## **CONSULTA DE CEP**

*Explicação: Esta rotina informa automaticamente o endereço mediante ao CEP.* 

Para realizar esta consulta acesse o módulo: **Contas a Pagar***.*

Em seguida acesse: *Consulta > Consulta de cep***.**

Na tela seguinte, informe o **C.E.P** a ser consultado e clique no ícone do *"Binóculo".*

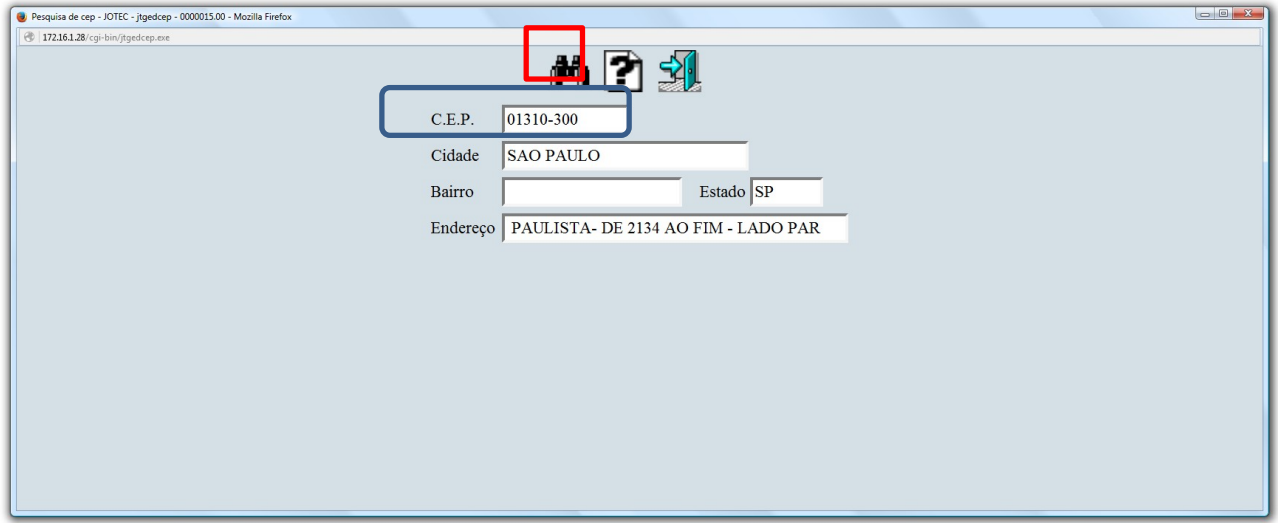

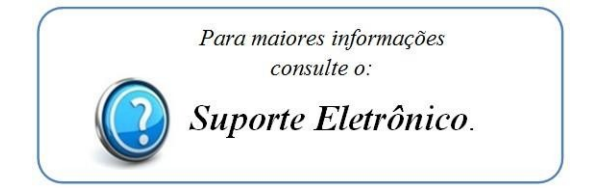

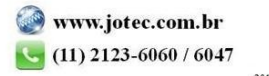